## **G3 Programming**

Part Number(s): 28C0016 (K12 Only)

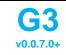

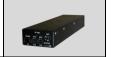

CLI [Optional]

## G3 Programming for One-Way & Bi-Part Doors

Turn the controller OFF. Connect 10 Pin/Molex cable. Connect the AC power cord.

Use a wireless OR wired wall switch.

Manually close the door.

| AP ANT BAS |                                    |
|------------|------------------------------------|
|            |                                    |
| Wirele     | ess Wall Switch or Wireless Remote |

**Initial Wiring** 

2 Wireless components purchased with G3 controller, will be pre-paired at the factory.

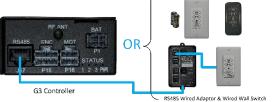

Power on the G3 Controller. 3 Wait for the motor/brake " double click"...

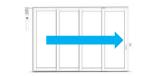

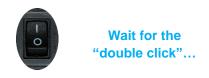

Programming

Using a wall switch/remote, press and hold the "Stop" button until after 4 motor "clicks" twice (about 15s). OR if using the CLI use the command "button autosetup"

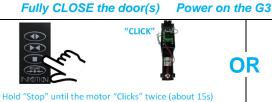

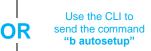

Bi-Part: Open panel 1/4" - 1/2" (Just enough to clear the Jam) Wait for the motor to "double click"

5

8

One-way: Open the panel 1/8" - 1/4".

(~5s).

(~5s)

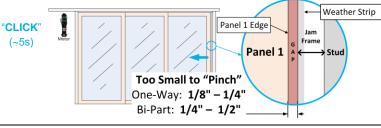

Manually open the door about 1 foot. After about 5 seconds, the door will 6 move about 4 inches then...

"CLICK" (~5s)

Manually open the door to its "full" open position.

> Note: Movement of the door to full open does not have to be one continous movement. The installer can pause (less than 10s), then continue the push.

Fully OPEN the door(s)

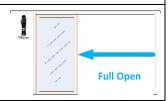

After 10 seconds the doors will begin to close automatically...

Wait for the motor to "double click" (~5s)

Self-Learn Process: Door(s) will Cycle The door will open and close several times. When complete, the door will be closed with the magnetic brake

engaged. Programming is complete.

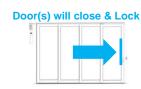

800-426-7113 **Technical Document Number** Rev. 1.007 2020-09-21

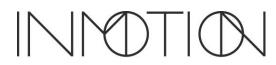

## **G3 Programming**

Part Number(s): 28C0016 (K12 Only)

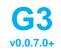

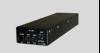

## Command Line Interface (CLI) – [ OPTIONAL ]

The CLI can be used to program special functions, parameters, and settings to adjust door operations. For most installations CLI adjustments are <u>not</u> required. The CLI provides 4 help screens via the commands "help", "info", "cyct" and "config all". These screens list CLI commands/parameters, general info, settings and cycle test results. Refer to the full installation manual for instructions on how to access the CLI using a programming cable or wirelessly via Bluetooth (requires an RS485 module). ✓ For this release, the CLI passwords have changed. Please schedule a free training session or contact technical support for more information about CLI access and passwords.

|          | P<br>W   | Full Command          | Shortcut         | Description                                                                                                    |
|----------|----------|-----------------------|------------------|----------------------------------------------------------------------------------------------------|
| Commands |          | "help"                | "h"              | Displays informational commands such as door position "pos"                                                                                              |
|          |          | "pwd"                 | "p password"     | View or enter the access password. Most commands require the "installer" password. Contact service support for password information.                     |
|          |          | "ver"                 | "V"              | Displays the controller's firmware version.                                                                                                    |
|          |          | "brake #", "clutch #" | "brake #"        | "brake/clutch 0" disengages the brake/clutch, while "1" engages                                                                                          |
|          | Ľ        |                       | "clutch #"       | brake/clutch                                                                                                    |
|          |          | "button OP"           | "b o"            | Command the door to "Open"                                                                                                    |
|          |          |                       | "b c"            | Command the door to "Close"                                                                                                    |
|          | 1        |                       | "b s"            | Command the door to "Stop"                                                                                                    |
|          |          |                       | "b u"            | Command the door to "Unlock", "b r" also supported for "Release"                                                                                         |
| on       |          |                       | "b m"            | Simulate a motion event. Only affective during close.                                                                                                    |
| HELP C   | _        |                       | "b a"            | Initiate "autoprogram" from the CLI                                                                                                    |
|          |          | "rst #"               | "ŗ"              | Shows the reboot menu on the CLI.                                                                                                    |
|          |          |                       | "r 0"            | Reboot Only                                                                                                    |
|          | 1        |                       | "r 1"            | Reboot + Resets all Special Features & Options                                                                                                    |
|          |          |                       | "r 2"            | Reboot + Wipes Configuration. Must reprogram the controller                                                                                              |
|          |          |                       | "r 3"            | Reboot + Clears the friction profile. Must reprogram the controller                                                                                      |
|          | _        |                       | "r 4"            | Reboot + Factory Wipe. Must reprogram.                                                                                                    |
|          | ✓        | "pos"                 |                  | The help command "pos" shows the doors current position in inches. If a door is set to <i>bipart</i> , this distance will be doubled. Refer to "c drtp". |
|          |          |                       | " <del>t</del> " | Show Cycle Test Status / Report                                                                                                    |
|          | 1        | ✓ "cyct"              | "t n"            | Set or change number of cycles to run. Range [0 – 1000000]                                                                                               |
|          |          |                       | "t O"            | If running, cancels test showing report. If canceled, disables test.                                                                                     |
|          |          | ✓ "config"            | "c <i>all</i> "  | Shows all config values, units, range and defaults. i.e. "c all"                                                                                         |
|          | ١,       |                       | "c CMD"          | Shows the current value for the passed in config CMD. i.e. "c osp"                                                                                       |
|          | <b>V</b> |                       | "c CMD reset"    | Resets the config CMD to factory default. i.e. "c osp reset"                                                                                             |
| Commands |          |                       | "c CMD VAL"      | Set the config CMD to passed in VAL. i.e. "c osp 4.5"                                                                                                    |
|          | ✓        | "config drtp OP"      | "c drtp OP"      | Gets or sets the door type to "oneway" or "bipart". i.e. "c drtp bipart"                                                                                 |
|          | ✓        | "config osp #"        | "c osp #"        | Gets or sets the Open speed in inches/sec. i.e. "c osp 4.0"                                                                                              |
|          | ✓        | "config csp #"        | "c csp #"        | Gets or sets the Close speed in inches/sec. i.e. "c csp 2.5"                                                                                             |
|          | 1        | "config fsat"         | "c fsat #"       | Gets or sets the Span Adjust Time in seconds for Normal, Party Mode, Egress and One Button Operation.                                                    |
| ဒ္ပြ     | ✓        | "config ctfl #"       | "c ctfl #"       | Gets or sets the Cycle Test fault / cycle limit. Range [1 – 1000], Default 5                                                                             |
| CONFIG   | <b>✓</b> | "config fpce #"       | "c fpce #"       | Gets or sets friction fault envelope limit in mA. SEE FULL INSTALL GUIDE.                                                                                |
|          | ✓        | "config fpthr #"      | "c fpthr #'      | Gets or sets the friction fault count. SEE FULL INSTALL GUIDE.                                                                                           |
|          | ✓        | "config fpme #"       | "c fpme"         | Gets or sets "Entertainment/Party Mode". 0: Disable, 1: Enable                                                                                           |
|          | <b>✓</b> | "config fpmd #.#"     | "c fpmd #.#"     | Gets or sets "Entertainment/Party Mode" opening span in inches.                                                                                          |
|          | <b>✓</b> | "config fpmw #"       | "c fpmw #"       | Gets or sets ""Entertainment/Party Mode" wait before close time in seconds.                                                                              |
|          | <b>✓</b> | "config fpmb #"       | "c fpmb #"       | Gets or sets "Entertainment/Party Mode" brake enable or delay.                                                                                           |
|          |          | <u> </u>              |                  | ,                                                                                                    |

**Note:** Options for other features such as **Egress**, **One-Button-Operation** and **Move Assist** are documented in the full G3 installation manual on our support site: <a href="https://inmotionsupport.freshdesk.com/support/home">https://inmotionsupport.freshdesk.com/support/home</a>

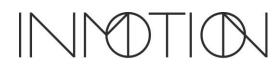